# Textual Controls

## Textual Controls

❖ The textual controls primarily allow us to display texts. Some of these controls allow us to display additional things together with the text.

 $\cdot \cdot$  The DocumentViewer displays textual content in a fixed layout. The text doesn't rearrange itself as with using the FlowDocument control.

```
<Window xmlns="http://schemas.microsoft.com/winfx/2006/xaml/presentation"
        xmlns:x="http://schemas.microsoft.com/winfx/2006/xaml"
        Width="800" Height="600">
     <Window.Resources>
         <Style x:Key="headStyle" TargetType="Label">
             <Setter Property="FontSize" Value="26" />
             <Setter Property="FontWeight" Value="Bold" />
             <Setter Property="Margin" Value="0,0,0,5" />
         </Style>
         <Style x:Key="simpleStyle" TargetType="TextBlock">
             <Setter Property="FontSize" Value="14" />
             <Setter Property="TextWrapping" Value="Wrap" />
             <Setter Property="Margin" Value="0,0,0,5" />
         </Style>
     </Window.Resources>
```

```
 <DocumentViewer Width="Auto" Height="Auto">
     <FixedDocument>
         <PageContent>
             <FixedPage Width="600" Height="400">
                 <StackPanel Width="500" Height="300"
                    Background="#FFFFFF90" Margin="50">
                     <Label Style="{StaticResource headStyle}">
                         First Title
                    \langleTabel>
                     <TextBlock Style="{StaticResource simpleStyle}">
                         This is the First Text Block. WPF seems to be
                         a nice platform. I am not sure it is the best.
                         It works fine on Windows OS. It still doesn't
                        work on others. It could be nice having WPF on
                        platforms such Linux, Solaris and others. 
                    \langleTextBlock>
                    <TextBlock Style="{StaticResource simpleStyle}">
                         This is the Second Text Block. I enjoy driving
                        my car. I enjoy even more driving my bycicle.
                         I hope one day most people will use bycicles
                         and leave their cars at home.
                     </TextBlock>
```
 <Label Style="{StaticResource headStyle}"> Second Title  $\langle$ Label> <TextBlock Style="{StaticResource simpleStyle}"> This is the Third Text Block. I enjoy using the android handset I still don't have.. I can imagine having it.. or maybe a WP7 instead.. not sure. </TextBlock> </StackPanel> </FixedPage> </PageContent>

```
 <PageContent>
     <FixedPage Width="600" Height="400">
         <StackPanel Width="500" Height="300"
            Background="#FFFFFF90" Margin="50">
             <Label Style="{StaticResource headStyle}">
                Third Title
            \langleTabel>
             <TextBlock Style="{StaticResource simpleStyle}">
                The required development tools in order to
                start developing for this platform are
                available for free. One simple download will
                install all you need on your desktop,
                including the Visual Studio 2010 special
                version for Windows Phone 7 Series development
                bundled with the required emulator. This
            \langleTextBlock\rangle
```
 <TextBlock Style="{StaticResource simpleStyle}"> The app widgets are small application views we can embedd into other activities, such as the home screen. The app widgets are ideal for applications that aim at providing their user with an informative small view.  $\langle$ TextBlock> </StackPanel> </FixedPage> </PageContent> </FixedDocument> </DocumentViewer> </Window>

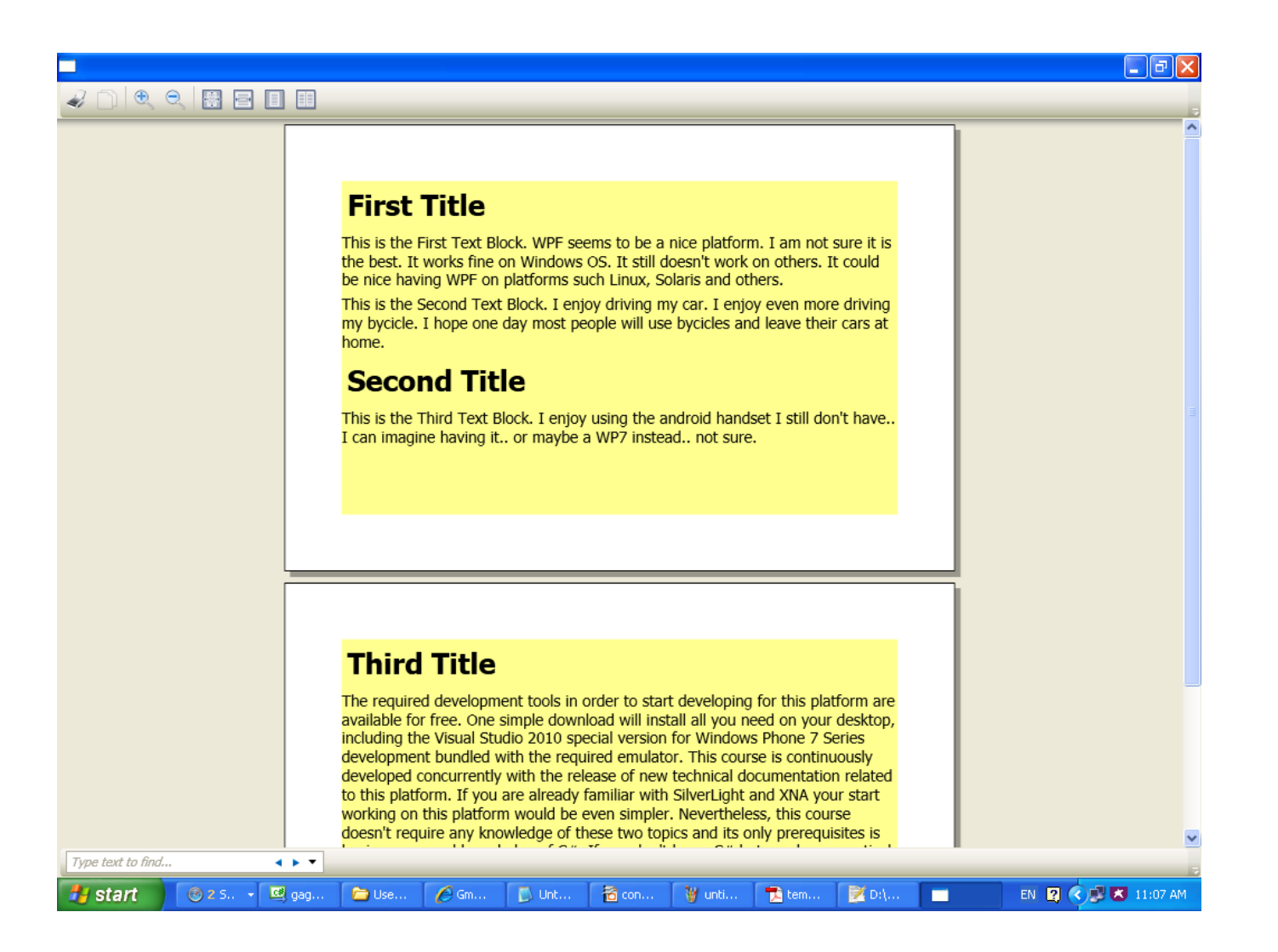

© 2008 Haim Michael (WPF, Textual)

 $\triangle$  **The FlowDocument control functions similarly to a web** browser. It can contains various controls that rearrange themselves

```
<Window xmlns="http://schemas.microsoft.com/winfx/2006/xaml/presentation"
       xmlns:x="http://schemas.microsoft.com/winfx/2006/xaml"
       Width="800" Height="600">
```

```
 <Window.Resources>
     <Style TargetType="TextBlock">
         <Setter Property="TextWrapping" Value="Wrap"/>
     </Style>
 </Window.Resources>
```

```
 <FlowDocumentReader>
```

```
 <FlowDocument>
```

```
 <Paragraph>
     <TextBlock>This is 1st Paragraph</TextBlock>
 </Paragraph>
```

```
 <BlockUIContainer>
     <GroupBox Header="This is a BlockUIContainer Control" 
       Width="400" HorizontalAlignment="Left"> 
       <StackPanel>
             <TextBlock Margin="30,0,0,10">
                TextBlock within StackPanel
            \langleTextBlock>
             <CheckBox Content="israel" Margin="50,0,0,15"/>
            <CheckBox Content="canada" Margin="50,0,0,15"/>
            <CheckBox Content="germany" Margin="50,0,0,15"/>
            <CheckBox Content="russia" Margin="50,0,0,15"/>
         </StackPanel>
     </GroupBox>
 </BlockUIContainer>
```
 <Paragraph> <TextBlock>This is the 2nd Paragraph</TextBlock> </Paragraph>

```
 <List MarkerStyle="Circle">
    \langleListItem\rangle <Paragraph>1st item</Paragraph>
     </ListItem>
    \langleListItem\rangle <Paragraph>2nd item</Paragraph>
     </ListItem>
    <ListItem>
          <Paragraph>3rd item</Paragraph>
     </ListItem>
    \langleListItem\rangle <Paragraph>
               Paragraph within ListItem
          </Paragraph>
         <List MarkerStyle="LowerLatin">
              \langleListItem\rangle <Paragraph>ListItem bla bla bla</Paragraph>
               </ListItem>
              <ListItem>
                    <Paragraph>another ListItem bla</Paragraph>
               </ListItem>
         \langleList\rangle </ListItem>
\langleTist>
```

```
 <Paragraph BorderBrush="Green" BorderThickness="1">
         <TextBlock>
            This is TextBlock within Paragraph
        </TextBlock>
        <TextBlock>This is TextBlock within Paragraph bla bla 
            bla ... bla bla bla ... bla bla bla ... bla bla bla ... 
            bla bla bla ... bla bla bla ... bla bla bla ... bla bla 
            bla ... bla bla bla ... bla bla bla ... bla bla bla ... 
            bla bla bla …
        \langleTextBlock>
     </Paragraph>
</FlowDocument>
```
</FlowDocumentReader>

</Window>

The FlowDocumentReader Cannot Have More Than One FlowDocument Child Element

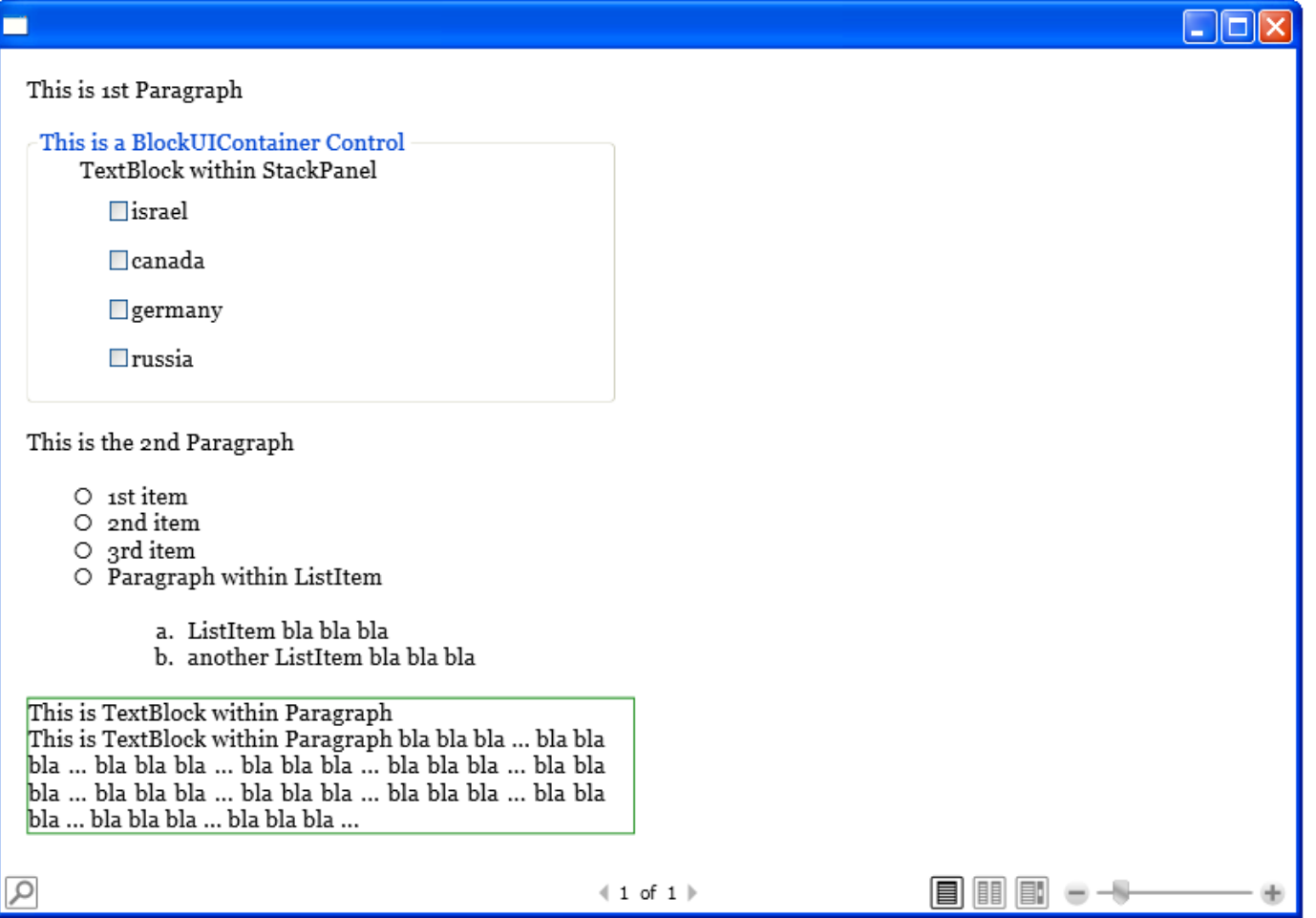

© 2008 Haim Michael (WPF, Textual)

# The Label Control

- $\cdot \cdot$  The Label control displays text the user cannot modify.
- $\leftrightarrow$  We can determine the colors using the Background and the Foreground properties.
- ❖ We can use the standard font properties, such as FontFamily, FontSize and FontWeight in order to determine the appearance of the text.

# The Label Control

<Window xmlns="http://schemas.microsoft.com/winfx/2006/xaml/presentation" xmlns:x="http://schemas.microsoft.com/winfx/2006/xaml" Width="800" Height="600">

 <Label Content="Hello Everyone! I love you all! Java, PHP, Scala, C#, Ruby... everything goes!" FontFamily="Arial" FontSize="18" Foreground="Purple" FontWeight="Bold" HorizontalAlignment="Center"/>

</Window>

## The Label Control

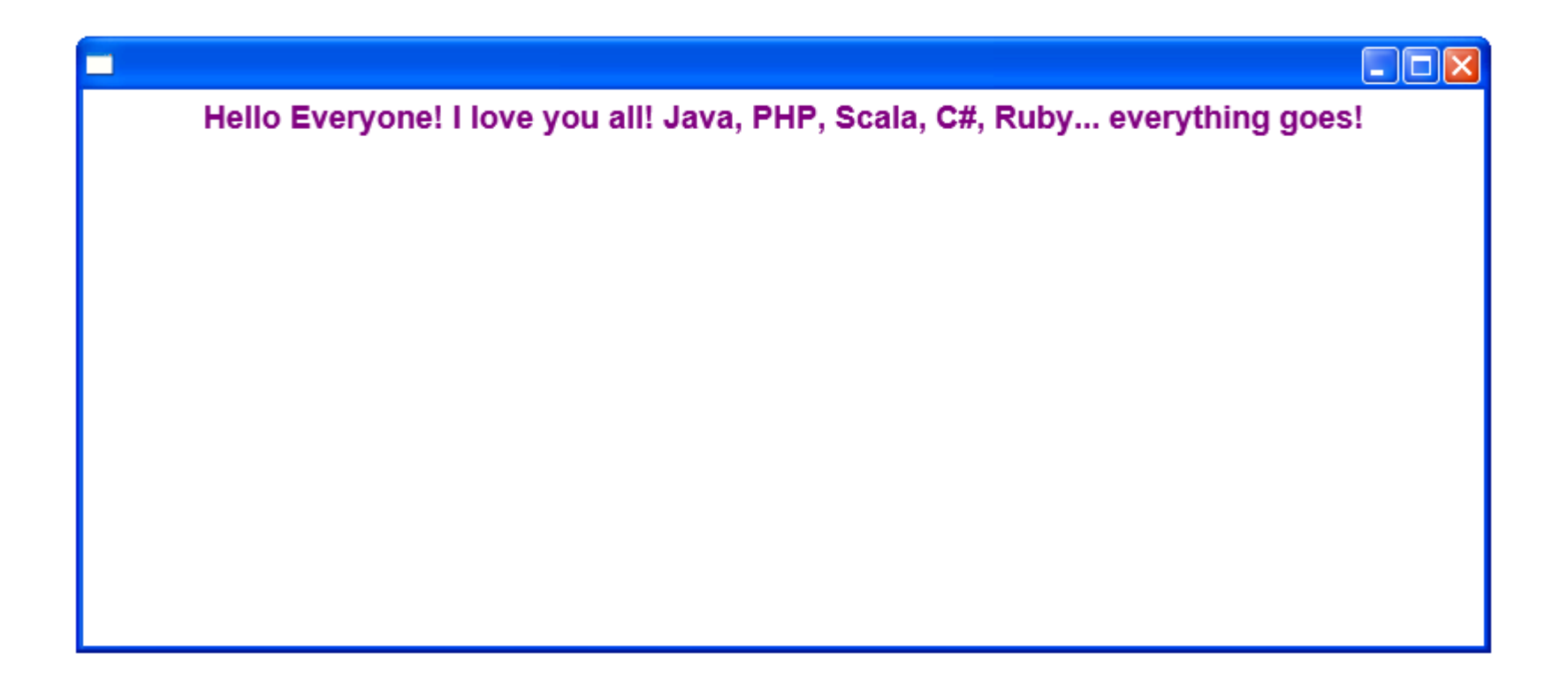

❖ The Pop-Up control displays a floating area above a window.

```
<Window
xmlns="http://schemas.microsoft.com/winfx/2006/xaml/presentation"
xmlns:x="http://schemas.microsoft.com/winfx/2006/xaml"
x:Class="gaga.MainWindow"
Title="Simple Popup Demo"
Width="600" Height="400"
FontSize="20" FontWeight="SemiBold">
     <StackPanel>
         <StackPanel Orientation="Horizontal" Height="35" Margin="4">
             <Label Width="200" Content="Argentina Flag"/>
             <Image Name="argentinaImg" Stretch="Uniform" 
                Source="argentina.jpg" MouseEnter="img_MouseEnter" 
                MouseLeave="img_MouseLeave" />
         </StackPanel>
         <StackPanel Orientation="Horizontal" Height="35" Margin="4">
             <Label Width="200" Content="Canada Flag"/>
             <Image Name="canadaImg" Stretch="Uniform" Source="canada.jpg" 
                MouseEnter="img_MouseEnter" MouseLeave="img_MouseLeave" />
         </StackPanel>
         <StackPanel Orientation="Horizontal" Height="35" Margin="4">
             <Label Width="200" Content="France Flag"/>
             <Image Name="franceImg" Stretch="Uniform" Source="france.jpg" 
                MouseEnter="img_MouseEnter" MouseLeave="img_MouseLeave" />
         </StackPanel>
```

```
 <StackPanel Orientation="Horizontal" Height="35" Margin="4">
             <Label Width="200" Content="Lebanon Flag"/>
             <Image Name="lebanonImg" Stretch="Uniform" Source="lebanon.jpg" 
                MouseEnter="img_MouseEnter" MouseLeave="img_MouseLeave" />
         </StackPanel>
         <StackPanel Orientation="Horizontal" Height="35" Margin="4">
             <Label Width="200" Content="United States Flag"/>
             <Image Name="UnitedStatesFlag" Stretch="Uniform" Source="us.jpg" 
                MouseEnter="img_MouseEnter" MouseLeave="img_MouseLeave" />
         </StackPanel>
         <Popup Name="popup" Placement="Right" HorizontalOffset="10" 
                VerticalOffset="10">
             <Image Name="bigImage" Stretch="None"/>
         </Popup>
     </StackPanel>
</Window>
```

```
namespace gaga
{
    public partial class MainWindow : Window
 {
        public MainWindow()
 {
 }
        private void img_MouseEnter(object sender, MouseEventArgs e)
 {
           Image img = (Image) sender; bigImage.Source = img.Source;
           popup.PlacementTarget = img; popup.IsOpen = true;
 }
        private void img_MouseLeave(object sender, MouseEventArgs e)
 {
           popup.IsOpen = false;
 }
 }
}
```
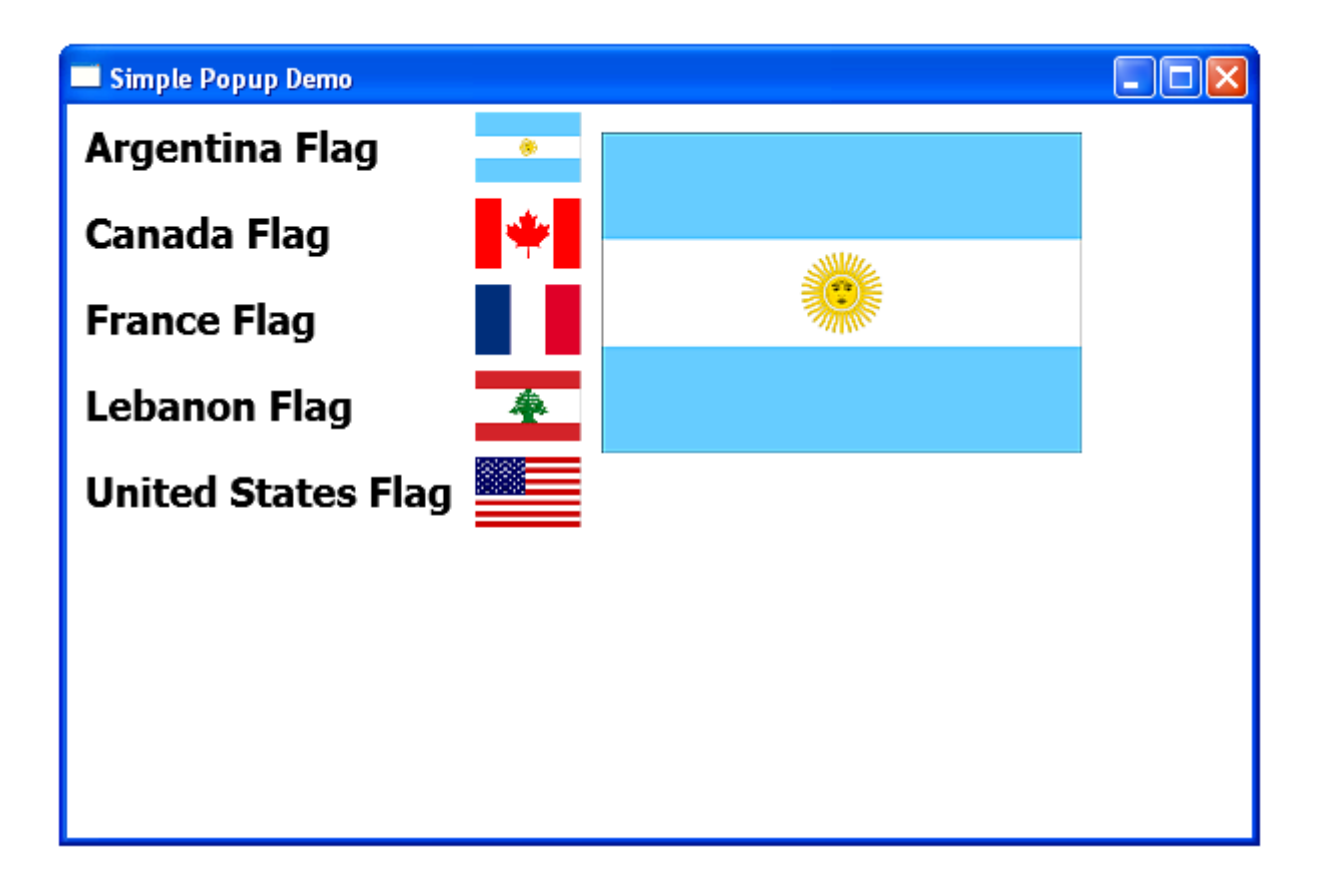

## The TextBlock Control

❖ The TextBlock control functions similarly to Label. It has additional features comparing with Label.

## The TextBlock Control

<Window xmlns="http://schemas.microsoft.com/winfx/2006/xaml/presentation" xmlns:x="http://schemas.microsoft.com/winfx/2006/xaml" x:Class="gaga.MainWindow" Title="Simple Popup Demo" Width="600" Height="400" FontSize="20" FontWeight="SemiBold">

 <TextBlock HorizontalAlignment="Stretch" VerticalAlignment="Stretch" FontSize="18" LineHeight="20" Margin="10,10,10,10" TextWrapping="Wrap"> This is a short text I placed within a TextBlock. It is nice to know that we can include within this text inner objects such as <Bold>Bold</Bold>, <Italic>Italic</Italic> and others. <LineBreak/>We can even include line breaks and controls such as a <LineBreak/><LineBreak/><Button FontSize="12" Content="This Is Button"/> and others.  $\langle$ TextBlock>

</Window>

# The TextBlock Control

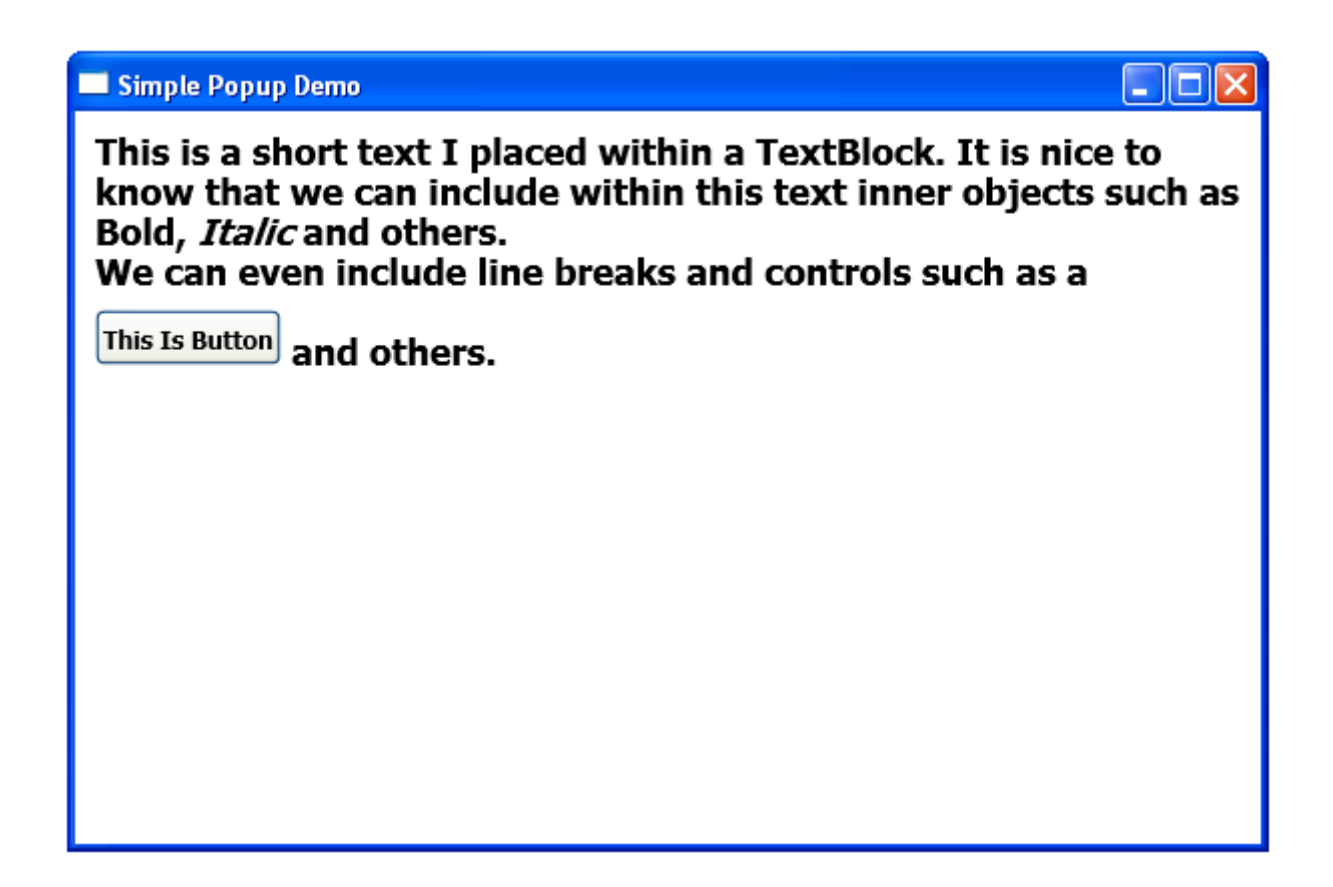

# The ToolTip Control

 $\cdot$  The  $\text{ToolTip}$  control creates a small tool tip the user get to see on screen.

# The ToolTip Control

<Window xmlns="http://schemas.microsoft.com/winfx/2006/xaml/presentation" xmlns:x="http://schemas.microsoft.com/winfx/2006/xaml" x:Class="gaga.MainWindow" Title="Simple Popup Demo" Width="600" Height="400" FontSize="20" FontWeight="SemiBold">

<TextBox Margin="20,20,10,10" VerticalAlignment="Top" Text="bla bla bla..." ToolTip="This is a nice Bla Bla!" Name="tb" Height="34.26" />

</Window>

# The ToolTip Control

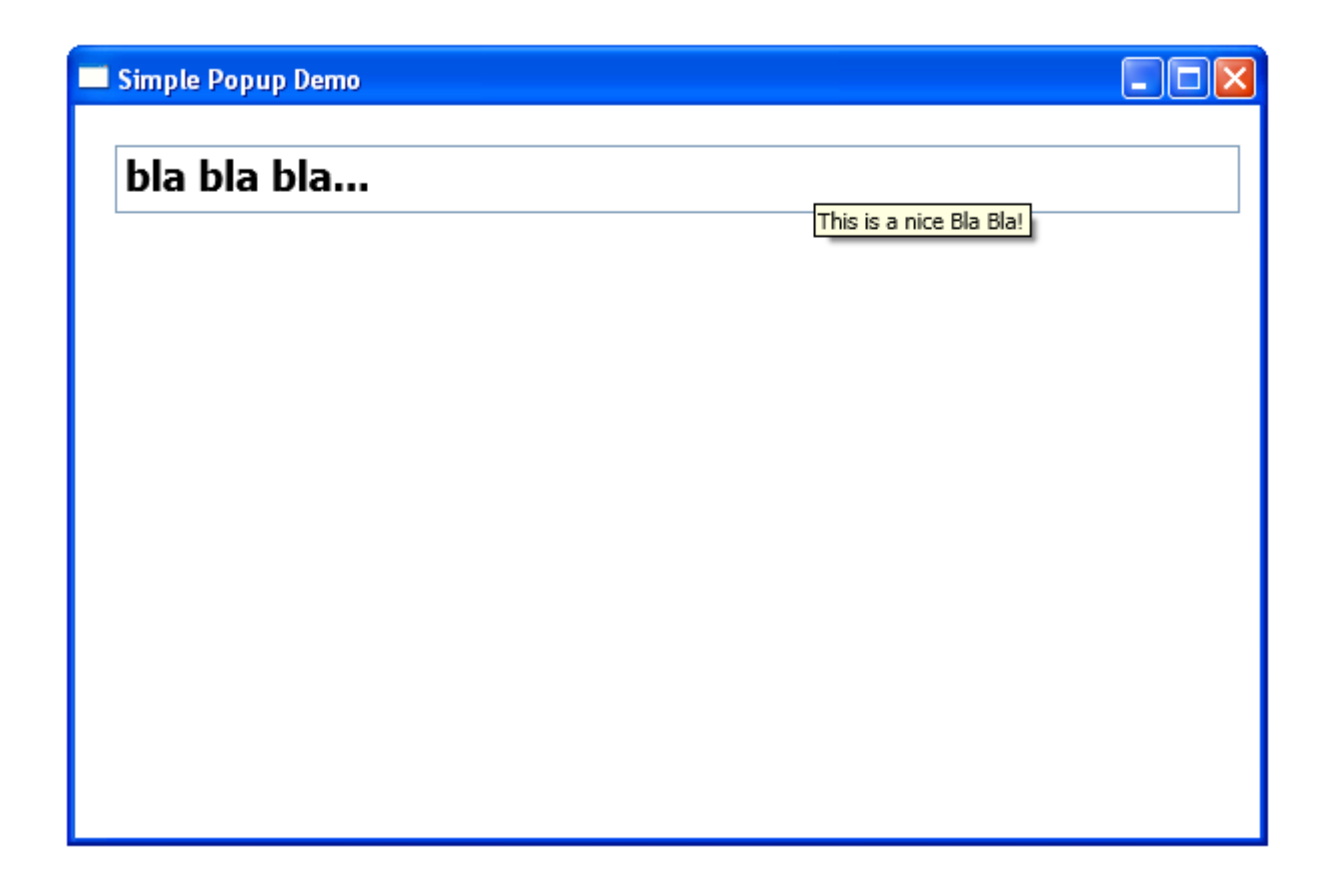